# 使用的

# JK2515 型 热敏电阻测试仪

Vear1.0

地址:江苏省常州市天宁区青洋北路 1 号新动力创业中心 22 栋 C3 电话:0519-85563477 89187775 Tel:0519-85563477 89187775 传真: 0519-85565067 Fal:0519-85565067 主页地址: [www.jaldz.com](http://www.jaldz.com/) Http[:www.jaldz.com](http://www.jaldz.com/) 电子邮件: [mailjk17@126.com](mailto:mailjk17@126.com) Email:mailjk17@126.com

l,

### 一、引言

JK2515 型智能热敏电阻测试仪是可用于工厂、院校、研究所等,对热敏电阻进 行测量、批量分选也可对变压器、电机、开关、继电器、接插件等各类电阻进行测试 的精密测试仪器。

仪器具有两种工作模式:常规模式、基准模式。常规模式用于 PTC 或普通电阻等 不需要温度补偿的元件测试;基准模式用于 NTC 这类需要温度补偿的元件测试。

 $\Diamond$ 器测量范围  $1u$ Ω -2.000MΩ, 仪器产生高精度恒流经被测件进行四端点测量, 有效地扣除了引线误差,适合用户作高精度测量;对各类变压器及电感的铜阻测量尤 为适合; 电阻直读显示上/下限值, 且所有设置判断针对于全量程, 温度显示范围负 10——正 100 度,极大地提高了仪器使用范围;此外,测试速度(快速、慢速)的改 变,全状态、全设置数值的断电保护等功能也极大的方便了用户对产品的测试。

# 二、技术指标

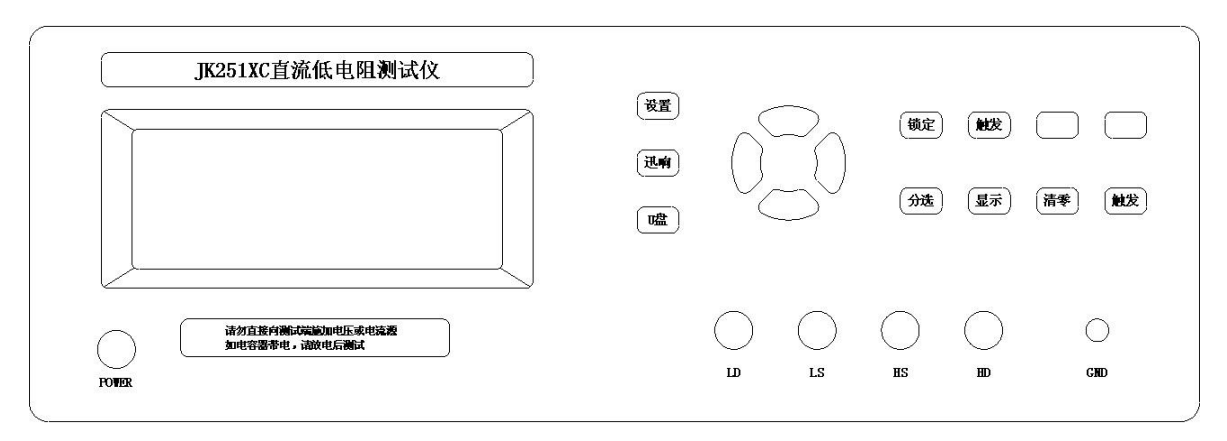

#### 图 1 仪器前面板

- 1、显示方式:单色 LCD 显示
- 2、测试速度:慢速 5 次/秒,快速 10 次/秒
- 3、读取方式:R 值直读
- 4、测试显示范围及各档基本精度:

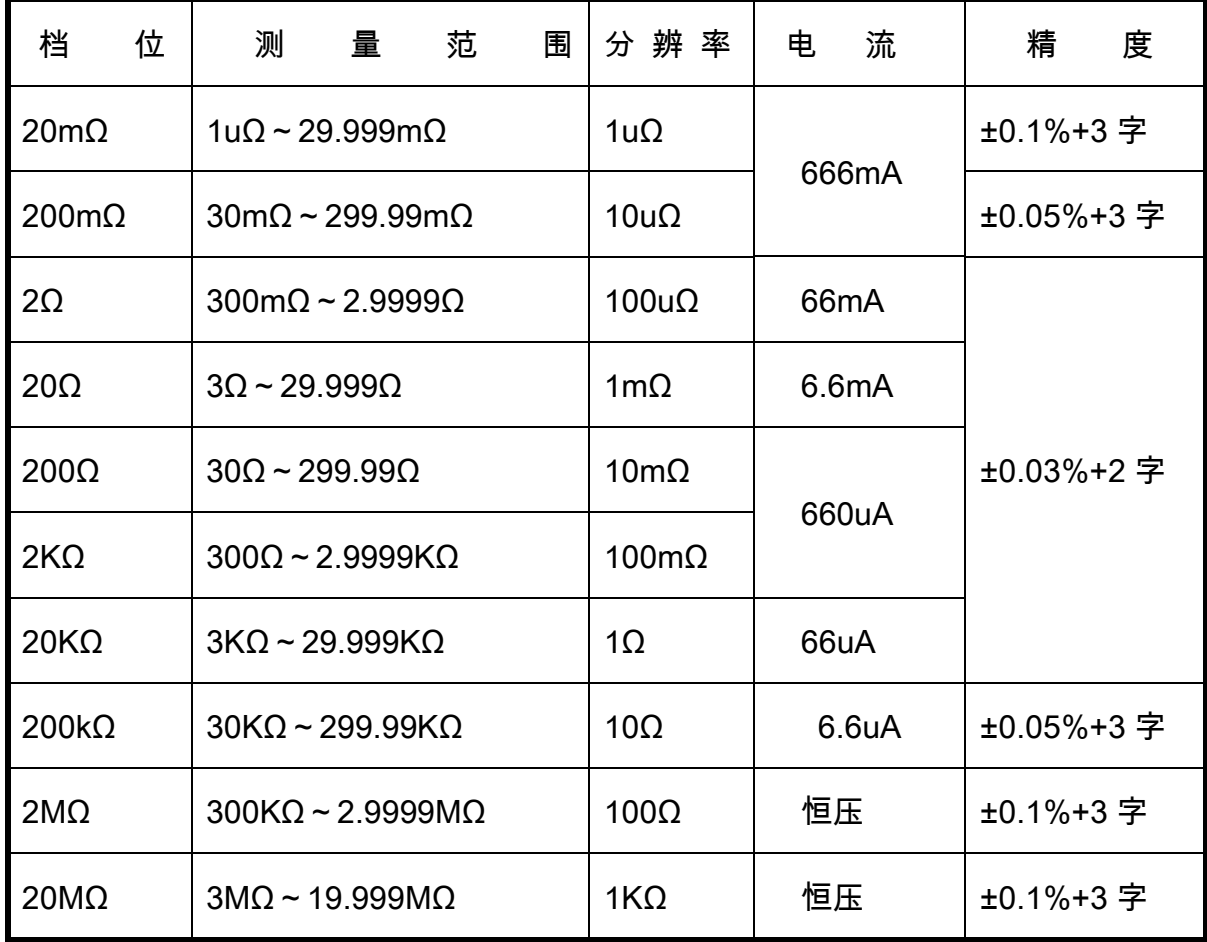

温度测试集成电路 DS18B20,显示分辨率 0.1 度

- 5、档位选择:自动或锁定
- 6、测试模式:内触发测试和外触发测试
- 7、分选信号:合格信号、上超信号、下超信号(联机测试) 合格信号、不合格信号(单机测试)
- 8、232 功能:通过串口把测试数据传给 PC 机
- 9、U 盘存储: U 盘插入面板上 USB 孔存储数据(JK2512C)。

# 三、参数设置

- 1、 R 值直读模式设置
- 1.1 在 R 值测试状态下,显示屏幕显示'R'字符,同时显示上限和下限的阻值设置值。
- 1.2 按'设置'键进入设置状态,显示窗显示"-Pro-"。
- 1.3 再 按'设置'键进入分选档位设置状态,右下角有字符闪动,此时通过上、下

键,选择需要的测试量程。1~10 分别代表 20mΩ 、200mΩ 、2Ω 、20Ω 、200Ω 、  $2K\Omega$ 、20KΩ、200KΩ、2MΩ,20M 测试量程。选择了量程后,上下限的小数点和单 位就会固定,不能在上限和下限设置中更改。

- 1.4 按'设置'键进入测试阻值设置,这时就可以通过上下和左右键改变数值大小(左 右键改变设置位,上下键改变数值大小),设置好后按'设置'键进入上限设置状 态,显示屏中上限字符显示,此表示开始进行上限标称值的设置,同设置测试阻 值一样设置,设置好后按'设置'键进入下限设置状态,下限设置好后按'设置' 键进行下一项设置,字符闪烁就可以通过上下键改变参数,设置好每一项就按'设 置'键,直到设置结束。
- 1.5 按'设置'键进入设置完成状态,显示屏显示字符'End'。
- 1.6 按'设置'键确认退出设置状态,进入 R 值显示测试状态。

## 2 按键设置功能:

2.1 在测试状态下, 增、减键切换在环境温度或设定温度状态下显示, 左右键选择测 试材料,PTC1、PTC2(正系数)、NTC1、NTC2(负系数)是自选材料,。

部分金属电阻率及温度系数参照表

| 材料 | 温度℃            | 电阻率Ω.m           | 温度系数<br>备注 |           |
|----|----------------|------------------|------------|-----------|
| 金  | 20             | 2. $4*10(-8)$    | 0.0324     | 电阻率负8次方   |
| 银  | 20             | $1.586*10(-8)$   | 0.0038     |           |
| 铜  | 20             | 1.678*10 $(-8)$  | 0.00393    |           |
| 铝  | 20             | 2.6548 $*(-8)$   | 0.00429    |           |
| 镁  | 20             | 4.45 $*(-8)$     | 0.0165     |           |
| 锡  | $\theta$       | 11.0* $(-8)$     | 0.0047     | $0-100$ 度 |
| 铅  | 20             | 20.684 $*10(-8)$ | 0.00376    | 20-40 度   |
| 锌  | 20             | 5. $196*10(-8)$  | 0.00419    | $0-100$ 度 |
| 镍  | 20             | 6.84 $*10(-8)$   | 0.0069     | 0-100 度   |
| 铬  | $\theta$       | 12.9 $*(-8)$     | 0.003      | 0-100 度   |
| 镉  | $\overline{0}$ | 6.83 $*10(-8)$   | 0.0042     | 0-100 度   |
| 铁  | 20             | 9.71 $*10(-8)$   | 0.00651    |           |

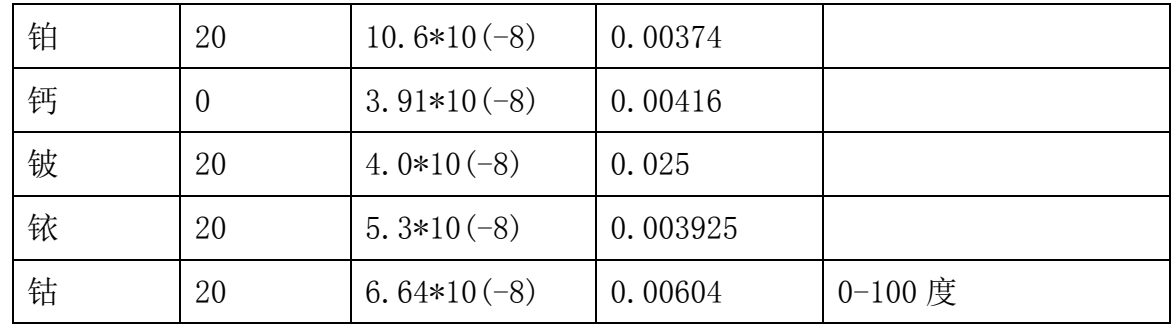

2.2 在"R"测试时,按'显示'键进入环境温度校准状态,显示窗"T"闪;再用增 减键改变环境温度值。

2.3 按上行最后第二键,进入温度设置、温度系数参数设置,按一次选择一个参数; 与增、减、左、右键配合修改参数值;

可以设置的参数: PTC 的 a0 值, NTC 的 B 值和室温电阳值。

- 2.4 上行最后键,存储并退出与温度有关的参数设值,进入测试状态
- 3、 清零设置: 将测试夹具短路,再按'清零'键,即可清零,消除测试线的阻值。
- 4、 讯响设置: 'GD'显示代表合格讯响, 'NG'显示代表不合格讯响。
- 5、 速度设置: 在测试状态下,按'速度'键,选择快速(显示字符'F')和慢速(显 示字符'S')测试。
- 6、 外触发设置: 在测试状态下,按'触发'键,选择触发信号的来源,显示屏显 示字符'EX',为选择外触发信号,显示'in'为选择内触发信号,即自动测试。 一般不分选就用自动测试。

# RS-232C 通讯协议

JK2515 使用 RS-232C 标准异步串行通讯总线接口与外部控制设备通讯,传输波特率 固定为 9600bit,最大传输距离 15 米。串行接口采用直接通讯,只用 TXD(发送)、RXD (接受)、GND(地)三根信号线,使用九芯的标准接口插座。

上位机发送数据的基本格式为: (计算机->JK2512C)

AB+命令字+数据和小数点+单位+AF 共 11 个数据 (DB0-DB10) 计算机发送的任何一项指令都是以 AB 开头, 以 AF 结束, 共发送 11 个数据。

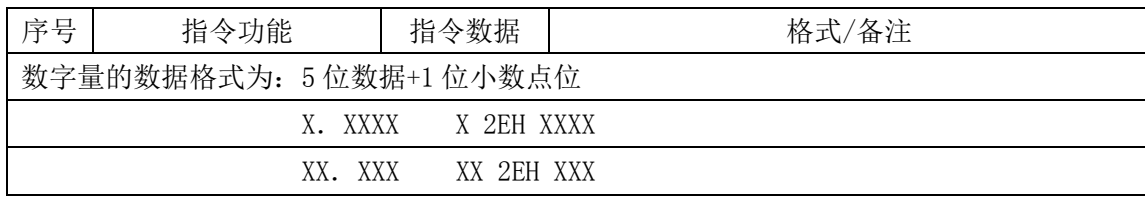

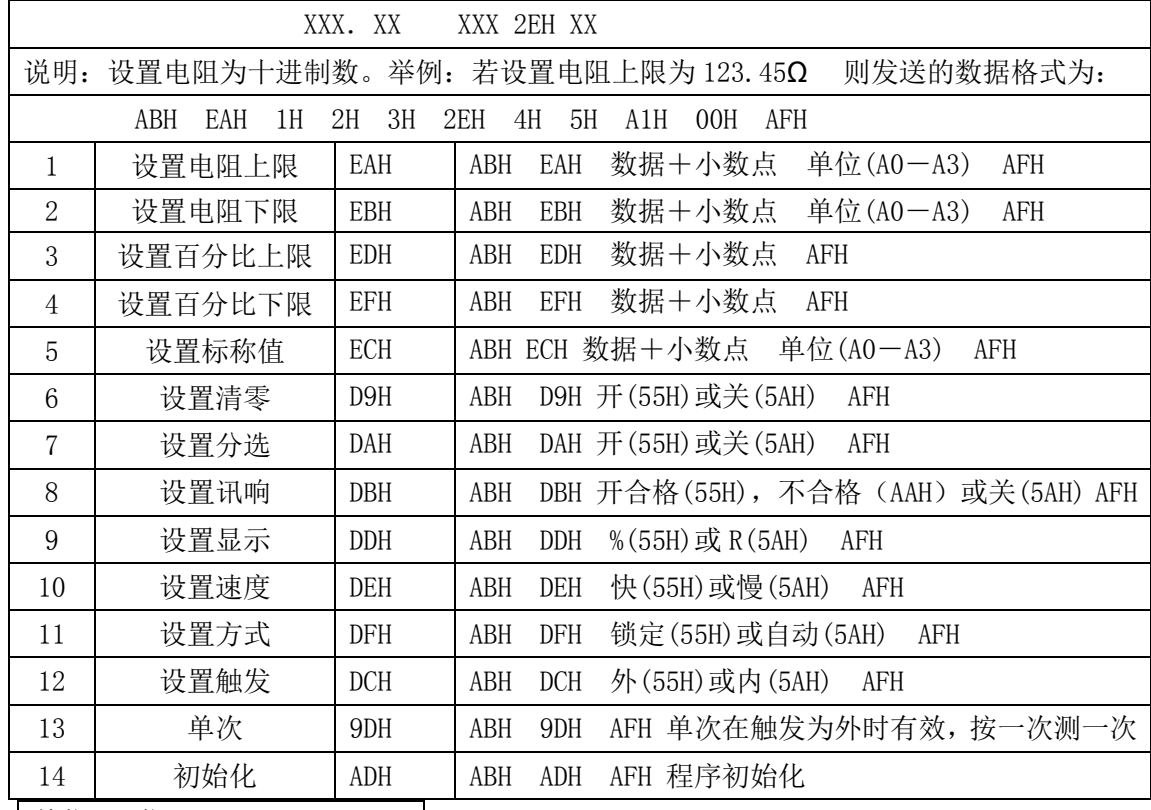

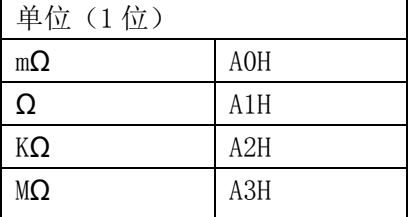

上位机接收测量数据的基本格式为:(JK2512C->计算机)ABH+测量数据(6位)+单位(1位)+分选结果

(1位)+测量状态(1位)+AFH(只把屏幕显示的电阻值送给上位机)

#### 计算机接收的任何一个测量数据包都是以 AB 开头, 以 AF 结束, 共接收 11 个数据作为一个数据包。

6 位测量数据分别为(此数据只在测试时从下位机输出)。

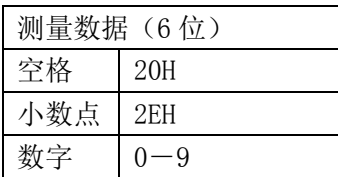

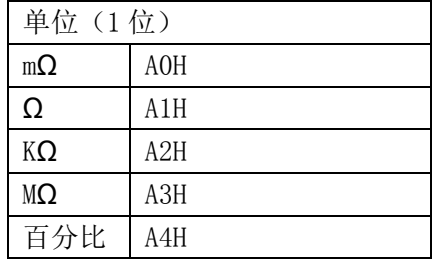

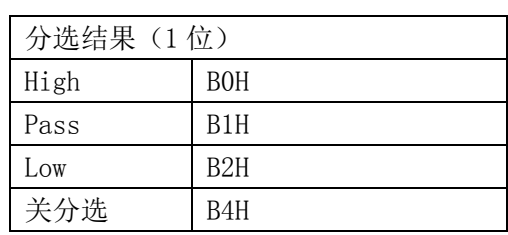

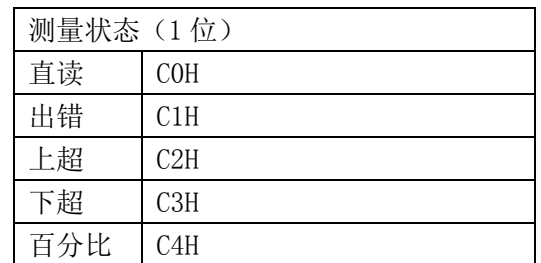

下位机每测试一次数据就向计算机发送一次,每次发送一个数据包,格式以上面的为标准。 程序开机时会有初始化过程:

初始化开始时计算机向下位机发送命令 ADH,下位机接收到命令后将初始化数据传送给计算机,计算 机初始化界面,使得上位机和下位机的数据状态保持一致。

| 包号             | 指令功能    | 指令<br>数据   | 格式/备注                                 |
|----------------|---------|------------|---------------------------------------|
|                | 发送电阻上限  | EAH        | 数据+小数点 单位(A0-A3)<br>EAH<br>ABH<br>AFH |
| $\overline{2}$ | 发送电阻下限  | <b>EBH</b> | 数据+小数点 单位(A0-A3)<br>EBH<br>ABH<br>AFH |
| 3              | 发送百分比上限 | <b>EDH</b> | 数据+小数点<br>EDH<br>ABH<br>AFH           |
| $\overline{4}$ | 发送百分比下限 | <b>EFH</b> | 数据+小数点<br>EFH<br>ABH<br>AFH           |
| 5              | 发送标称值   | <b>ECH</b> | 数据+小数点 单位(A0-A3)<br>ECH<br>ABH<br>AFH |
| 6              | 发送状态    | ADH        | ACH 开(55H)或关(5AH) AFH<br>ABH          |
|                |         |            | 状态顺序为: 清零 分选 讯响 显示 速度 方式 触发           |

下位机发送的指令以数据包的形式发送:共发送 6 个数据包。

定制仪器 232 协议(数据格式:十六进制)

仪器始终处于等待主机查询,查询一次就送一次

波特率 9600, 8bit 数据, 1 起始, 1 停止

主机读数据命令:ab +地址+ba,3 个字节

(地址是通过仪器"讯响"键下方的"空白"键进入和退出,进入后看到屏幕中间闪烁的数字即是地 址,这时按"增""减"键改变地址值,设置结束按"空白"键退出并保存)

仪器收到读数据命令,就把测试结果(直接显示)送出,数据格式如下: Ab+小数点+测试值高字节+测试值低字节+单位+结果+状态+af,共 8 个字节

Ab: 帧头

小数点:=1 在万位;=2 在千位;=3 在百位

测试值:10 进制 10000 即 十六进制 2710

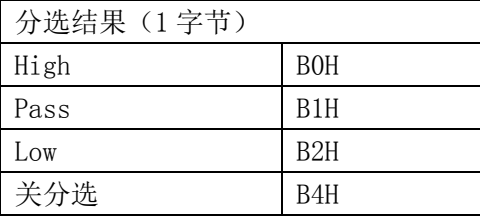

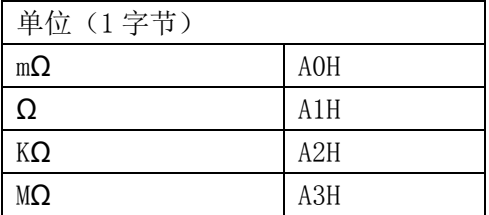

测量状态(1字节)

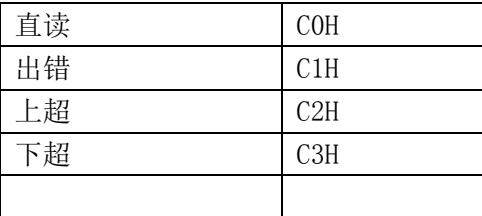

Af :帧尾

# 几点说明:

#### 1. 串行口的通讯控件设置为 9600,n,8,1

#### 所有的控制命令都是由计算机发送给下位机,而下位机只是在测试过程中将测量的数据和分选结果发 送给计算机,由计算机机进行显示。

# 分选接口(PLC)使用说明

该系列型测试仪提供 3 档分选输出的 HANDLER 接口,可以与设备同步工作,组成自动快速的元 件分选系统,以提高生产效率。该接口提供与系统的联络信号和分选结果输出信号。联络信号包括 TRIG (测试启动)、EOM(测试结束)信号;分选信号包括 1 档合格,一档上超,一档下超。当仪器接收到 一个外部的"TRIG"信号(低电平有效)后开始测量,同时 EOM 置为高电平,当测量分选结束后置 EOM 为低电平。

| 管脚             | 管<br>脚功能                                |  |  |  |  |  |
|----------------|-----------------------------------------|--|--|--|--|--|
| 1              | TRIG (启动) 信号输入 (低电平有效)                  |  |  |  |  |  |
| 2,8            | 输入输出信号地端(外部接口电源地)                       |  |  |  |  |  |
| 3              | 上超信号 HIGH 输出 (电平输出, 低电平有效)              |  |  |  |  |  |
| $\overline{4}$ | 合格信号 PASS 输出 (电平输出, 低电平有效)              |  |  |  |  |  |
| 5              | 下超信号 LOW 输出 (电平输出, 低电平有效)               |  |  |  |  |  |
| 6              | EOM (结束) 信号输出 (电平输出, 低电平有效)             |  |  |  |  |  |
| 7              | 空脚                                      |  |  |  |  |  |
| 9              | 外部接口电源输入正端, 一般用+24V, 则输出高电平为 24V, 必须接入。 |  |  |  |  |  |

HANDLER 接口必须在单次测量时才有效,此时才有分选信号输出。 HANDLER 接口使用 25 芯打印母座作为输出端口连接器。其管脚定义如下表所示:

管脚说明:

- 1>. TRIG 触发启动信号, 如图 1 中 T1, 低电平有效, 脉宽约为 4-30mS。一个低电平触发 信号只能测量一次,若一直为低电平信号,也只能测量一次。
- 2>.EOM 测量结束信号,如图 1 中 T2,低电平有效,为低时表示分选信信号已有效,仅还 未显示结果,为高时说明还在对器件进行测量。

3>. Bin X 分选输出信号, 如图 1 中 T3, 低电平有效, 为低时表示分选信号已有效, 为高 时说明分选信号无效,每次测量时都置分选输出为高电平。

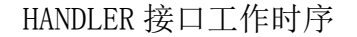

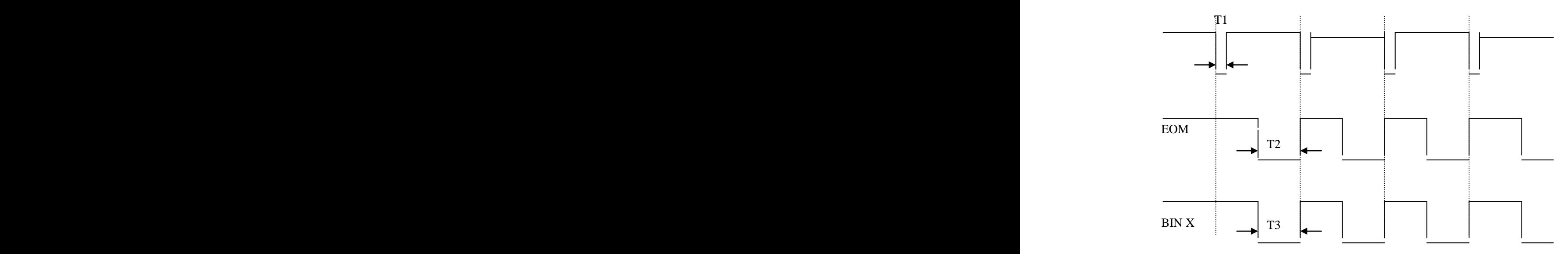

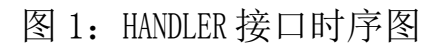

HANDLER 接口时序如图 12 所示, 图中有 4 个启动信号, 4 次测试分选。HANDLER 接口输出电路简图, 如下图所示。图中 24V 电源由外部供给。图中排阻为单个电阻。

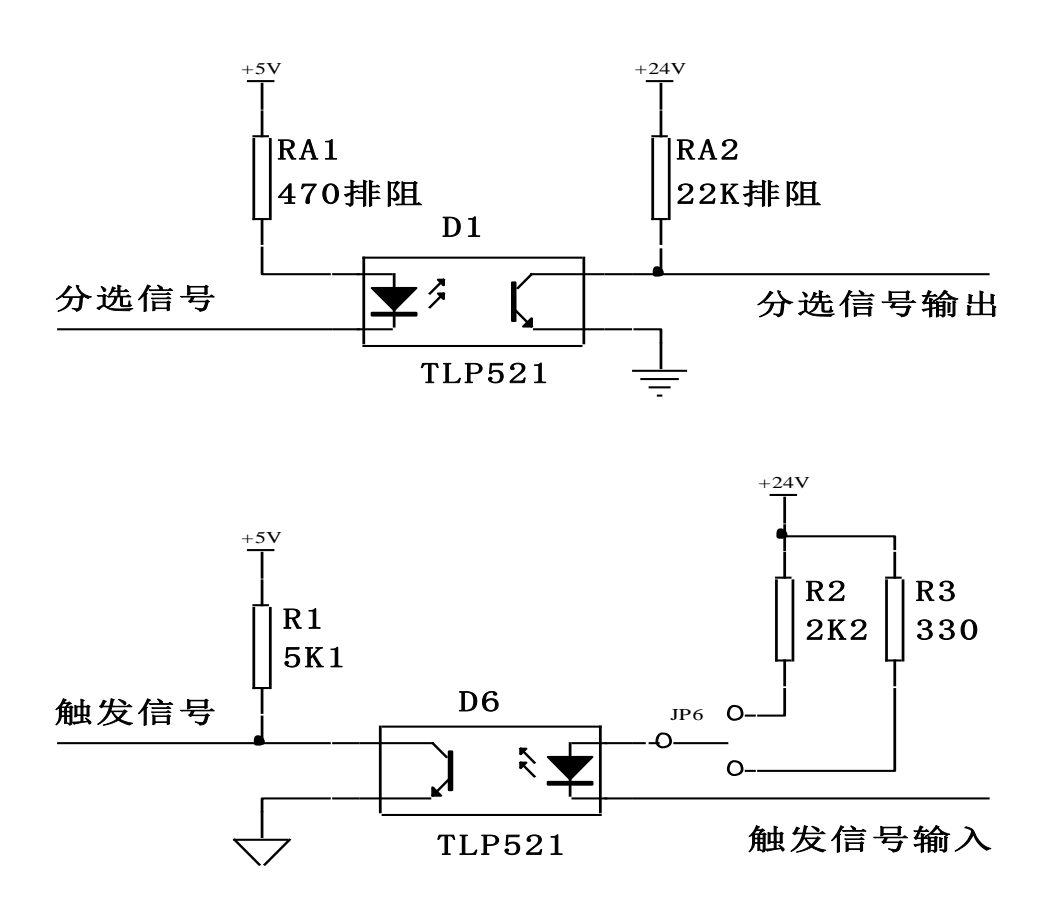

#### 四、使用环境:

1、电源:AC 50Hz 220V±5%

2、温度: 18~28℃, RH≤80%

为了保证仪器测量精度或不损坏仪器,请注意以下事项:

(1) 请勿将仪器放在多灰尘、多振动、日光直射或有腐蚀气体下使用。

(2) 尽管仪器针对电源交流噪音进行了处理,但仍尽可能放置在噪音小的环境

下使用。如实在无法避免,请为仪器另加电源滤波器。 请将本仪器保存在温度 0℃~30℃的环境下,长时间不用,应包装保存好。

# 五、成套

仪器出厂时应具备如下清单:

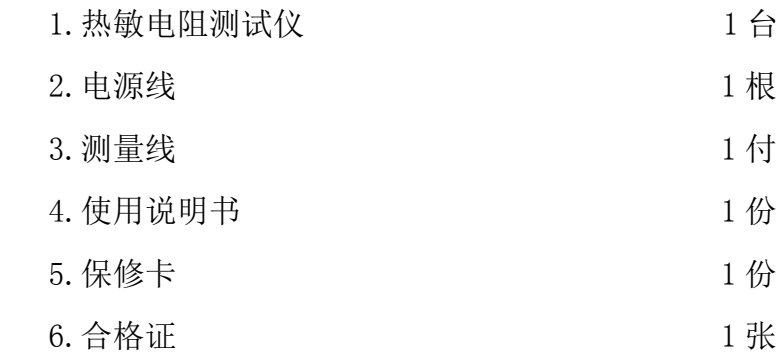

用户收到仪器后,开箱核对以上物品,如有遗缺,请立即与本公司或经营部门联系。

六、保修:

保修期:使用单位从本公司购买仪器者,自公司发货日期起计算,自经营部门购买者, 自经营部门发货日期起计算,保修期为两年。保修应出具该仪器的保修卡。 保修期内,由于使用者操作不当而引起仪器损坏,维修费用由用户承担。

注:分选功能和 232 功能在购买时需要说明,接口是不一样的。